## User Request for Taleo Access for Collaborators

## Steps:

- 1. Go to IRIS
- 2. Click on SAP Menu drop down arrow
- 3. Click on IRIS user Tools arrow
- 4. Click on User Access arrow
- Double click on ZSESATAUTH000 Satellite System User Request

This will open the Satellite System Authorization Form – Initial

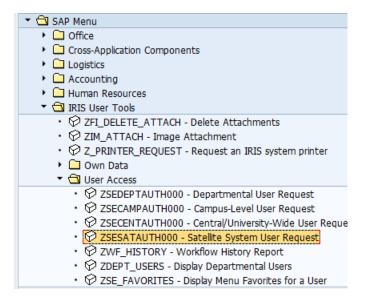

## Steps:

- Enter the personnel number of the person you wish to request access for
- 2. Select Taleo
- 3. Click on Request at the top of the screen to complete the submission.

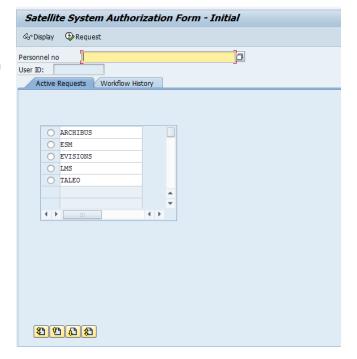

(NOTE: the new form is not for recruiter authorization, OED authorization, or hiring manager authorization in Taleo. That still uses the Campus-Level user request.)